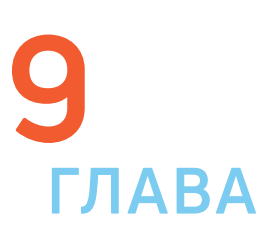

У каждой государственной структуры есть свой официальный сайт – полноценное представительство в Сети. Там вы обязательно найдете:

- **•** Новости о работе ведомства, структуру, руководство.
- **•** Подробное описание задач, которые стоят перед органом власти.
- **•** Нормативную базу документы, приказы и распоряжения.
- **•** Контактную информацию.
- **•** Раздел для обращений граждан (заполнив специальную электронную форму, вы получите официальный ответ от ведомств. По закону письменные и электронные обращения равнозначны).
- **•** На официальных сайтах органов власти есть возможность получить государственную услугу через интернет. Формы таких заявлений размещены или на сайте ведомства или на портале государственных услуг – **gosuslugi.ru**.

Для удобства все ссылки на эти сайты собраны на одном ресурсе: **gov.ru** – сервер органов государственной власти Российской Федерации 9.1.

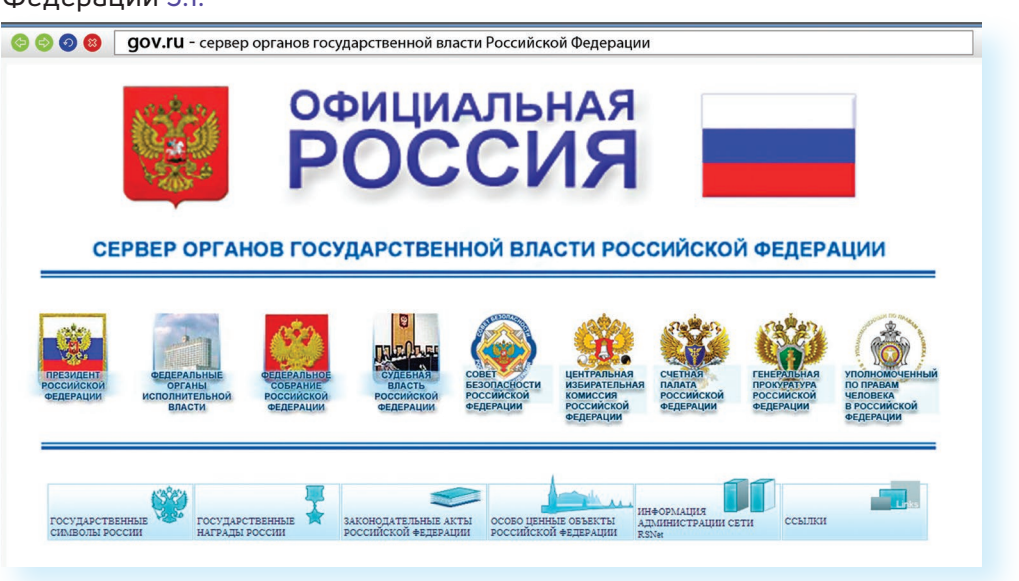

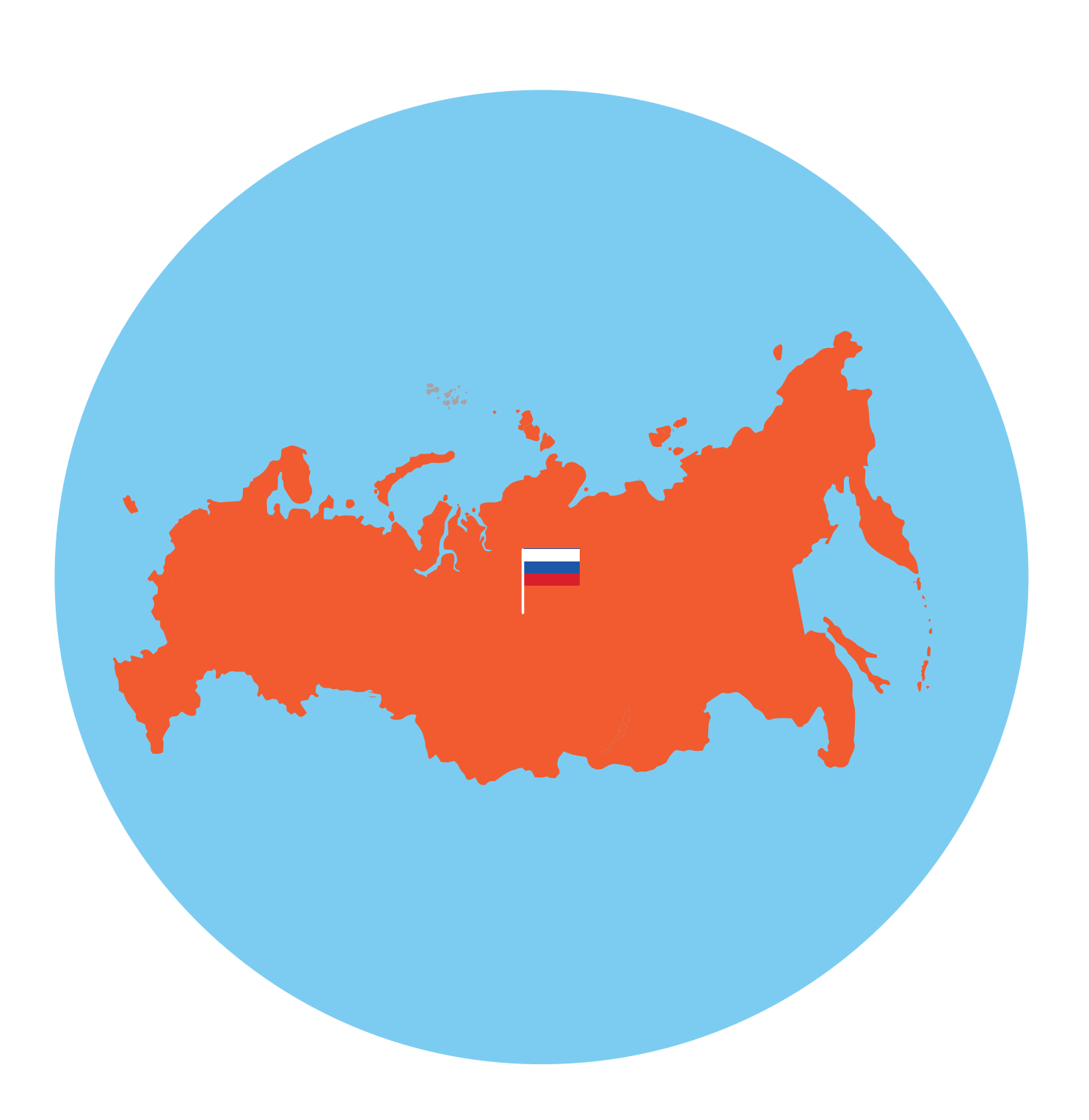

# **Сайты федеральных органов власти**

9.1

### **Сайты федеральных органов власти:**

- **1.** Сайт Президента и Правительства РФ.
- **2.** Сайт Государственной Думы РФ и Совета Федерации РФ.
- **3.** Сайты министерств и ведомств России.
- **4.** Сайт Российской общественной инициативы.

9.4

# **Как написать обращение к Президенту Российской Федерации**

На сайте можно обратиться к Президенту РФ. Будет дан официальный ответ. Нажмите на ссылку «Контакты» в верхнем меню. Затем в разделе «Службы для обращения граждан» нажмите «Отправить письмо Президенту России». Вы попадете на страницу по работе с обращениями – **letters.kremlin.ru** 9.3.

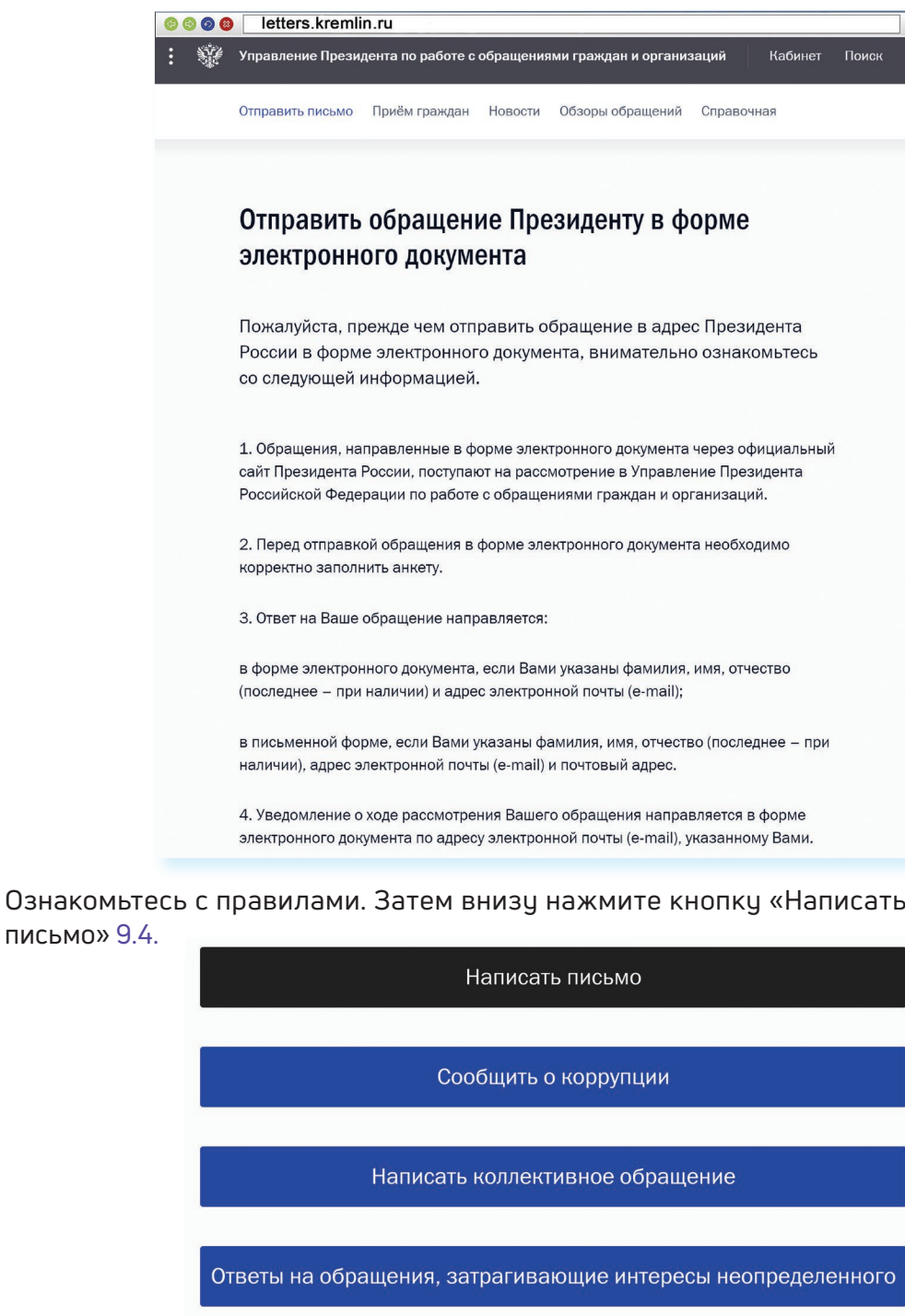

Вам предложат заполнить форму. Вы можете выбрать, куда отправить письмо: в электронную приемную Президента или в приемную Администрации Президента. С этой же страницы можно направить обращение в другой государственный орган.

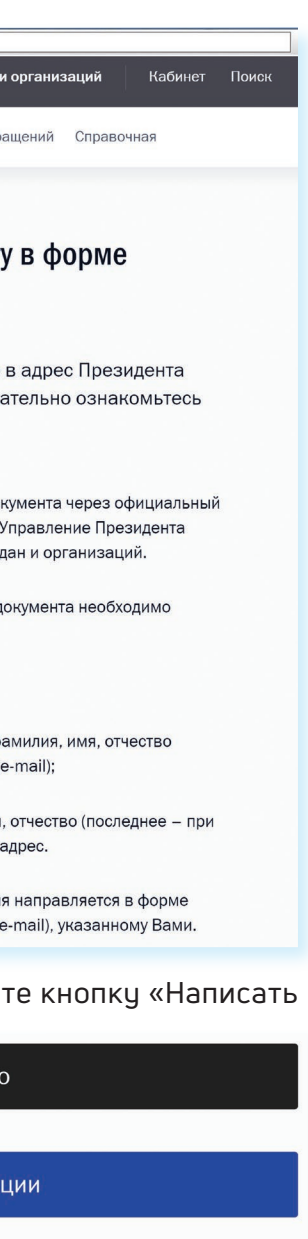

# **Cайт Президента Российской Федерации – kremlin.ru**

Адрес сайта первого лица страны – **kremlin.ru**. Также можно сюда перейти через сервер федеральных органов власти, кликнув по ссылке «Президент Российской Федерации» 9.2.

На сайте собрана вся информация о деятельности президента. Подробные новости, большой архив фотографий, видео- и аудиозаписей. В соответствующем разделе вы можете найти все поручения Президента РФ, которые он давал во время своих рабочих совещаний и встреч.

Нажав на изображение трех горизонтальных точек слева вверху, можно перейти на личный сайт Президента, совершить виртуальный интерактивный тур по Московскому Кремлю.

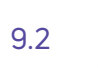

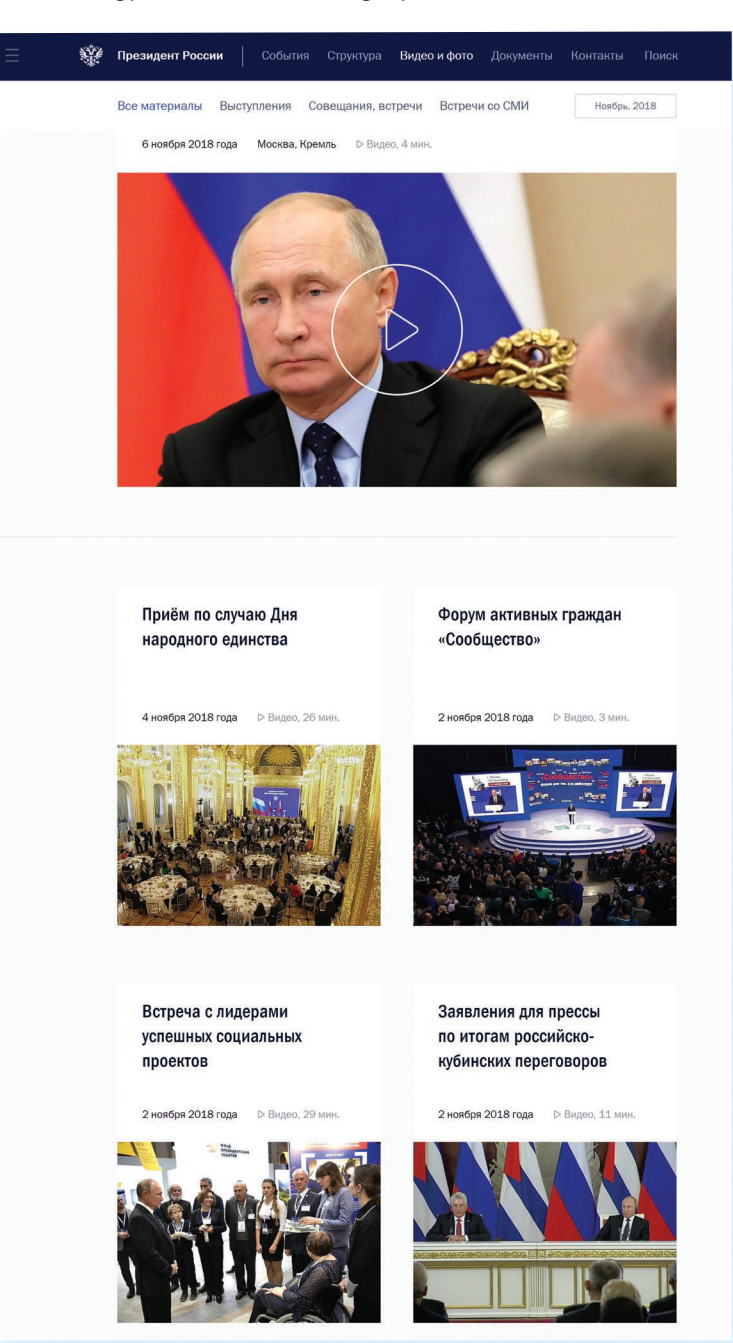

### 9.7

# **Сайт Правительства Российской Федерации – government.ru**

 $.3031$ 

 $^{\circ}$  27 28

На сайте **government.ru** можно ознакомиться с основными направлениями работы Правительства РФ, государственными программами, планами мероприятий министерств и ведомств, федеральным бюджетом. В основном меню вы найдете информацию о структуре, документах, заседаниях, поручениях и законопроектной деятельности 9.7.

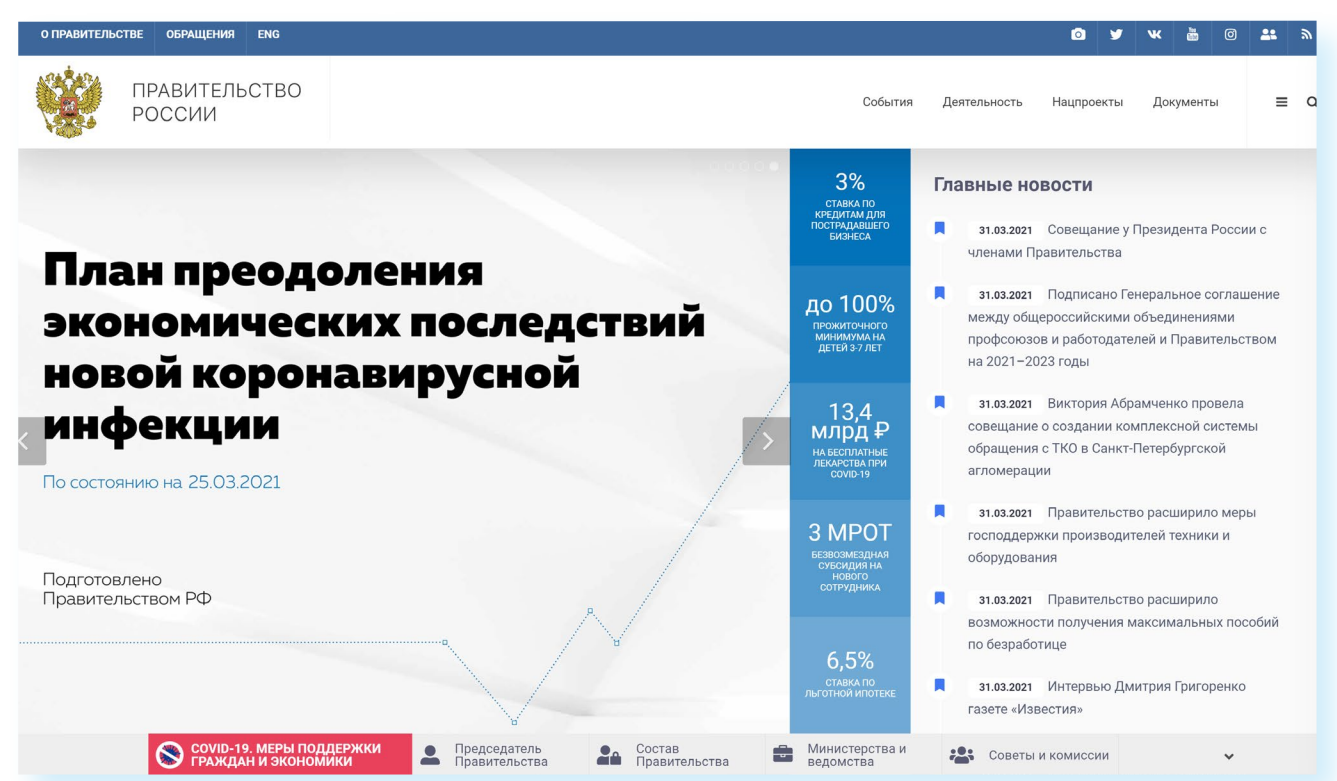

 $9<sub>5</sub>$ 

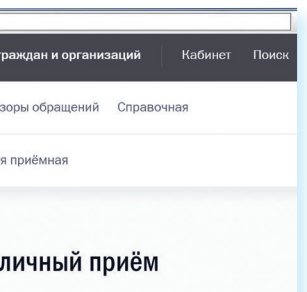

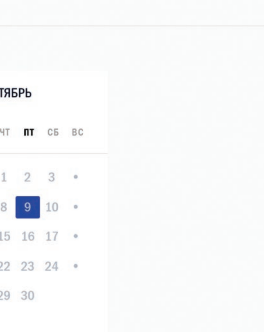

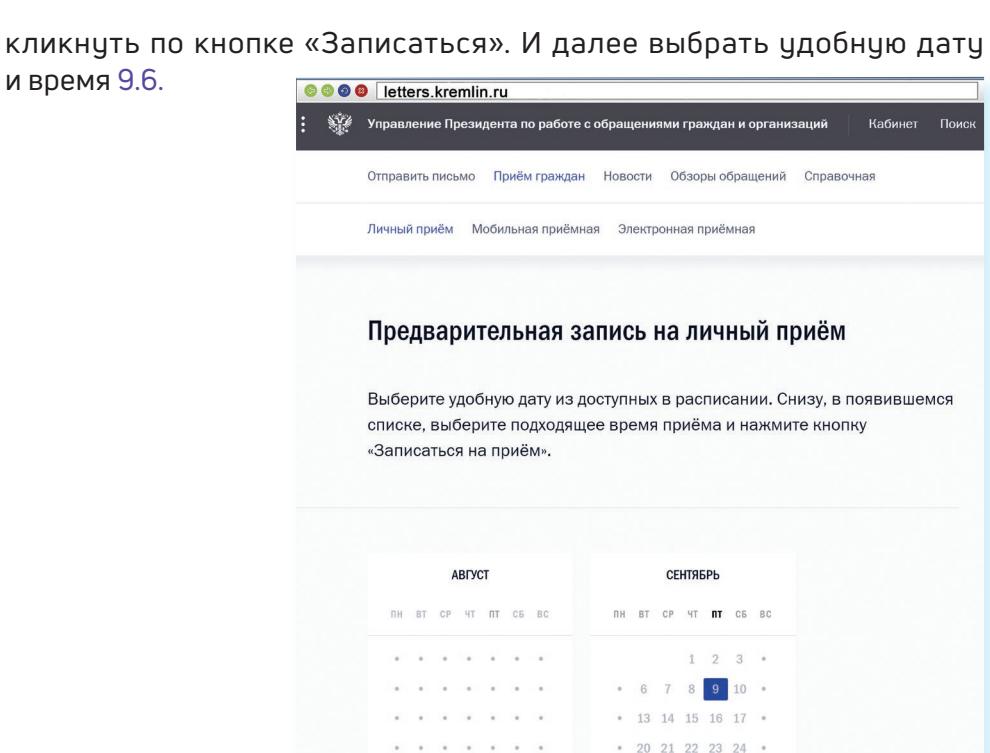

и время 9.6. **Будьте внимательны, указывайте свои данные правильно, проверьте информацию для обратной связи, чтобы вы смогли ! получить ответ.**

### **Заполняем форму обращения**

Звездочка \* около описания полей означает, что эти графы надо заполнить обязательно 9.5.

В конце формы вы можете прикрепить разные файлы, это могут быть, например, сканированные копии документов. Используя эту возможность, вы получите более полный ответ. Также внизу можно поставить галочку около надписи «Создать личный кабинет».

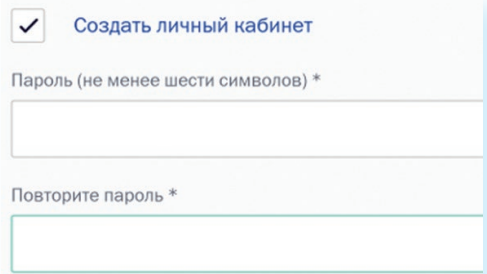

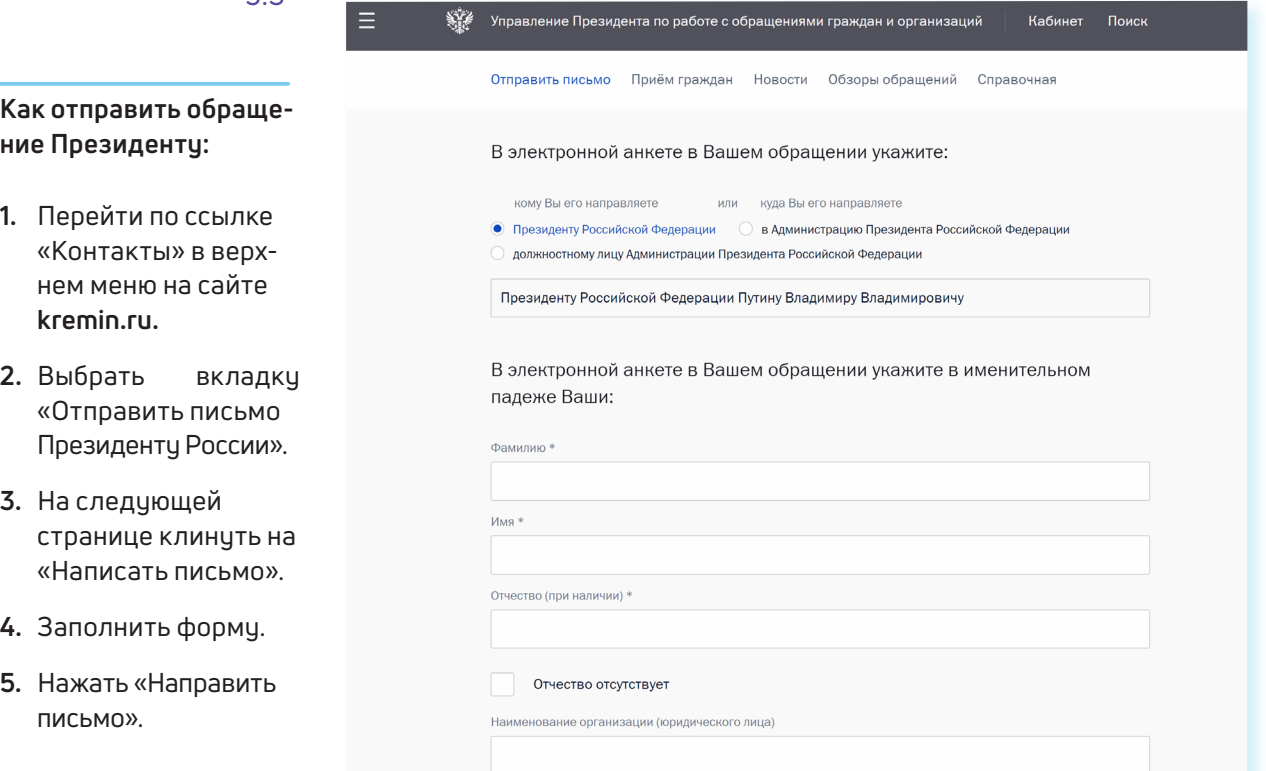

Укажите пароль, и вы автоматически зарегистрируетесь на сайте. В этом случае вы сможете следить за процедурой рассмотрения вашего обращения. На сайте Президента России также можно найти всю информацию о работе приемной главы государства в Москве и во всех федеральных округах. Для этого нужно перейти в раздел «Контакты», выбрать блок «Службы для обращения граждан к Президенту» и затем нажать пункт «Личный прием граждан». В самом низу страницы

**Биография** 

### Начало

### Простая семья

.<br>Зладимир Путин родился 7 октября 1952 года в Ленинграде. «Я из простой .<br>Семьи, и я жил очень долго этой жизнью, практически всю свою сознательную жизнь. Я жил как рядовой нормальный человек, и у меня всегда сохраняется эта связь». - вспоминает Путин.

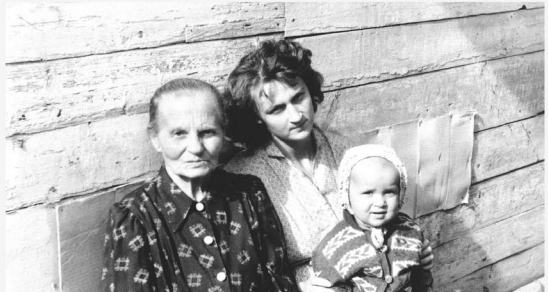

# **Личный сайт Президента России – putin.kremlin.ru**

На сайте kremlin.ru есть ссылка на личный сайт Президента. Здесь размещена его биография, личная информация 9.10.

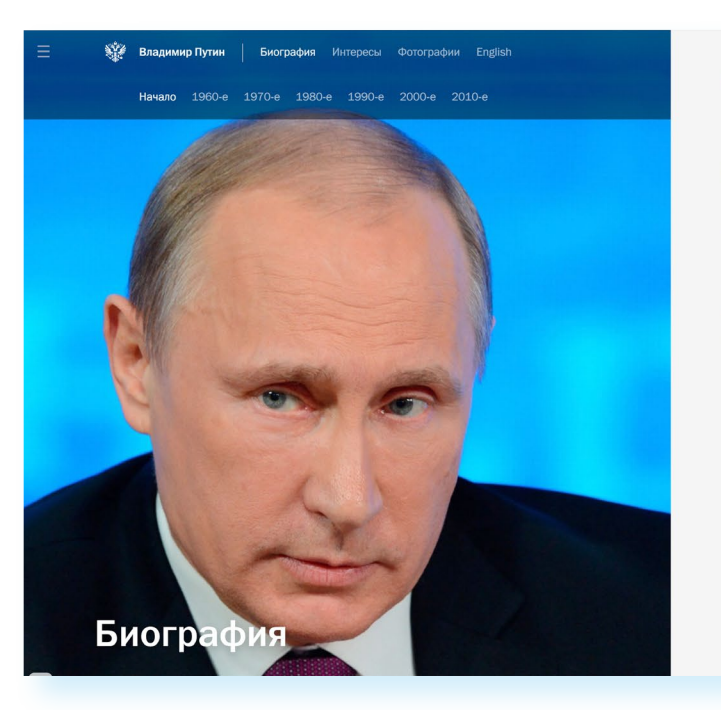

Странички российских министерств и ведомств можно найти во многих популярных социальных сетях. Практически любой гражданин может задать вопрос, высказать свою точку зрения по той или иной теме.

Есть официальные странички в Твиттере и на Youtube у Президента страны.

**• ok.ru/group/57293147603099 –** страничка в Одноклассниках Министерства труда и социальной защиты РФ

**• vk.com/minobrnauk –** страничка в ВКонтакте Министерства образования и науки

**• https://www.facebook.com/minkultrf -** страничка в Фейсбуке Министерства культуры РФ

**• https://twitter.com/mcx\_rf -** страничка в Твиттер Министерства сельского хозяйства РФ

Также вы сможете отправить обращение, перейдя в верхнем меню на главной странице сайта на вкладку «Обращения». Внимательно прочитайте порядок и правила отправки обращений 9.8.

9.8

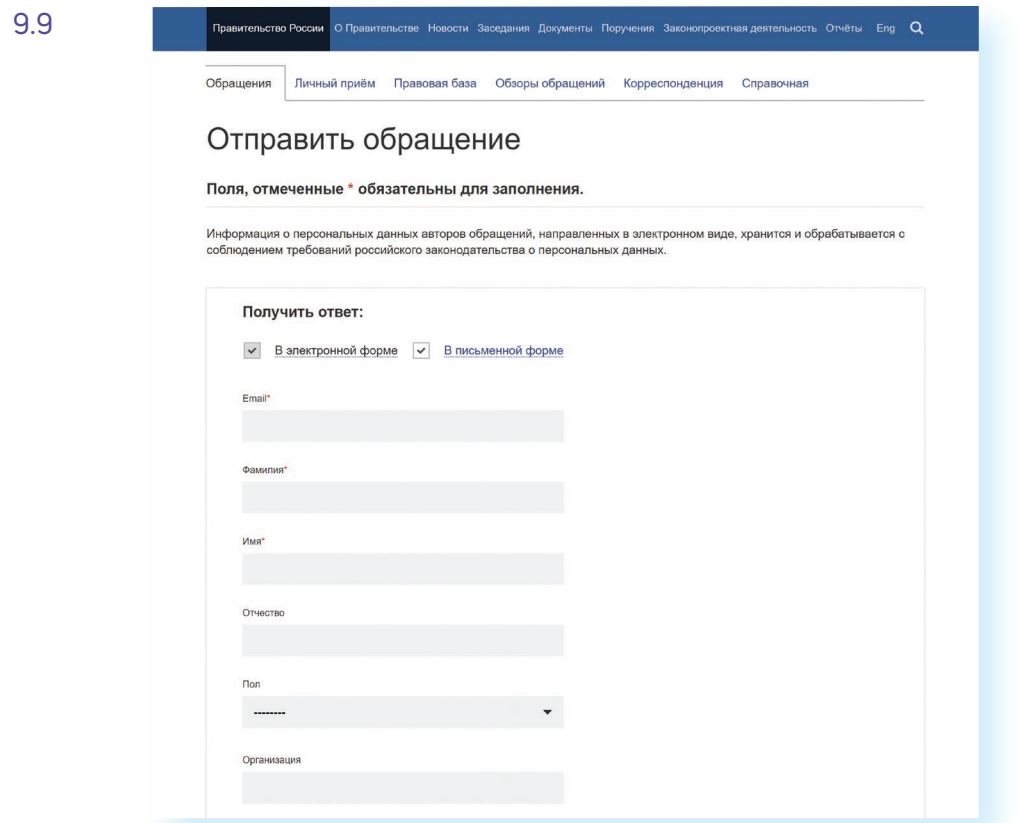

![](_page_3_Picture_141.jpeg)

Всю информацию об обращениях граждан, личном приеме можно получить в справочной службе Правительства РФ. На сайте вы найдете контактный телефон.

![](_page_4_Picture_8.jpeg)

![](_page_4_Picture_11.jpeg)

# **Официальные сайты Федерального собрания Российской Федерации**

На сайте Совета Федерации РФ **council.gov.ru** гражданам предоставлена возможность высказать свою точку зрения по поводу проектов федеральных законов. Также можно посмотреть, кто является сенатором от вашего региона, обратиться к нему с электронным письмом 9.13.

![](_page_4_Picture_14.jpeg)

![](_page_4_Picture_15.jpeg)

На сайте можно найти блоги сенаторов, фоторепортажи и подробное описание событий в Москве и регионах. Можно посмотреть прямую трансляцию официального телеканала.

### 9.11

![](_page_4_Picture_5.jpeg)

Можно выбрать свой регион и перейти на сайт своей области. На региональных интернет-ресурсах МВД вы найдете всю информацию о деятельности полиции, контактную информацию и даже сможете найти телефон и фотографию своего участкового.

Министерство труда и социальной защиты Российской Федерации – **mintrud.gov.ru**. Здесь вы найдете целевые программы, план работ, государственные услуги, общественную приемную 9.12.

### **Официальные сайты федеральных министерств**

Официальные сайты федеральных министерств оформлены по-разному, но структура их одинакова. На сайте Министерства внутренних дел **mvd.ru** можно найти описание его деятельности, новости, информацию для граждан, отдельно выделены контакты, спецпроекты и т. д. 9.11.

# **Правила рассмотрения общественных инициатив через интернет**

- **1.** Размещению общественной инициативы на интернет-ресурсе предшествует обязательная предварительная экспертиза. Период экспертизы – два месяца. Отказать в рассмотрении общественной инициативы можно в том случае, если она не содержит описания проблемы либо не предложены варианты ее решения.
- **2.** Голосование проводится в течение года после ее размещения. Если инициатива набирает менее 100 тысяч голосов, она снимается с рассмотрения. Если более – направляется в специальную федеральную экспертную группу для разработки мер по ее реализации. В состав входят представители федеральных органов исполнительной власти, депутатов Госдумы, членов Совета Федерации, Общественной палаты РФ, представителей бизнес-сообщества и общественных объединений.
- **3.** Текст не должен содержать нецензурной лексики, оскорблений, угроз, призывов к экстремистской деятельности. Гражданин также обязан пояснить, на каком уровне должна рассматриваться инициатива.

Все инициативы упорядочены: по разделам, уровню (федеральный, региональный, муниципальный), количеству голосов 9.16. 9.16

![](_page_5_Figure_13.jpeg)

![](_page_5_Figure_25.jpeg)

Кликнув по названию любой из них, вы окажетесь на странице с подробным описанием инициативы и практического результата от ее рассмотрения.

Используя доступ на федеральный портал государственных услуг **gosuslugi.ru**, вы можете проголосовать как за инициативу, так и против нее 9.17.

![](_page_5_Picture_229.jpeg)

Показать архивные

![](_page_5_Picture_3.jpeg)

### **Сайт Российской общественной инициативы – roi.ru**

9.15 инициативы **roi.ru** 9.15.

![](_page_5_Picture_7.jpeg)

Каждый гражданин России может в интернете выйти на всеобщее обсуждение с предложением. Правила рассмотрения общественной инициативы утверждены Указом Президента России. Проголосовать, ознакомиться с содержанием инициатив, а также предложить свое нововведение можно на сайте Российской общественной

На сайте Государственной Думы РФ **duma.gov.ru** – наиболее полная база российского законодательства. Здесь вы найдете стенограммы заседаний, протоколы голосований, прямые видеотрансляции заседаний и подробный архив событий. Можно также найти представителей вашего региона в Государственной Думе и подробно ознакомиться с голосованием каждого депутата 9.14.

![](_page_6_Figure_15.jpeg)

она будет рассмотрена органом государственной власти. Вы сможете следить за всеми этапами рассмотрения вашей инициативы

**Как зарегистрировать общественную инициативу:**

- **1.** Нажать на кнопку вверху справа «Опубликовать инициативу».
- **2.** Зарегистрироваться на сайте gosuslugi.ru.
- **3.** Перейти в Личный кабинет.
- **4.** Заполнить форму подачи инициативы.

![](_page_6_Picture_13.jpeg)

![](_page_6_Figure_4.jpeg)

![](_page_6_Figure_5.jpeg)

### 9.19

Также вы можете сами внести инициативу, заполнив определенную форму на сайте.

В верхней части сайта размещена ссылка «Интерактивная карта». Перейдя по ней, можно посмотреть инициативы вашего региона 9.18.

Каждая метка на карте – инициатива, которая может быть федеральной или муниципальной. Голосовать за местную инициативу могут только жители этой территории 9.19.

![](_page_7_Picture_192.jpeg)

**1.** Какую информацию можно найти на сайтах федеральных органоввласти?<br>2. Как через интернет обратиться в государственные федеральные органы власти?<br>3. На каком сайте на федеральном уровне можно выйти собщественной инициа

![](_page_7_Picture_35.jpeg)

# **Сайт Федеральной службы государственной статистики – gks.ru**

На сайте Росстата **gks.ru** в разделе интерактивных услуг можно сравнить информацию о составе населения в России по годам или посмотреть, как менялись в России цены на основные товары начиная с 2002 года 9.23.

![](_page_7_Picture_193.jpeg)

### Индекс потребительских цен в феврале 2021 года

Потребительские цены в феврале выросли на 0,8% по сравнению с январем 2021 год

Рост потребительских цен на 1% и более зафиксирован в 17 регионах. Значите Севастополе. Нулевая динамика индекса потребительских цен наблюдалась в Нене

В среднем по России на 0.8% подешевел сахар-песок, на 0.5% - рыба мороженая раз

Стали дороже куры охлажденные и мороженые - на 4.7%, яйца куриные, к отечественная на 2.3 - 2.8%

Подробнее с оперативными данными об индексе потребительских цен в февра презентации

Индекс потребительских цен в феврале 2021 года **C** PDF 3 67 M6 11 03 2021

![](_page_7_Picture_20.jpeg)

![](_page_7_Picture_21.jpeg)

- органов власти?
- **2.** Как через интернет обратиться в государственные федеральные органы власти?
- **3.** На каком сайте на федеральном уровне можно выйти с общественной инициативой?
- **4.** Чем полезен интернет-ресурс «Единый реестр противоправных сайтов»?

# **Контрольные вопросы**

# **Единый реестр противоправных сайтов – eais.rkn.gov.ru**

Федеральная служба по надзору в сфере связи, информационных технологий и массовых коммуникаций ведет единый реестр сайтов, содержащих информацию, которая запрещена к распространению в России, – **eais.rkn.gov.ru**. Здесь можно проверить сомнительный сайт на предмет законности. А в разделе «Прием сообщений» отправить информацию о замеченном противоправном сайте 9.21.

### 9.21

![](_page_7_Picture_194.jpeg)

9.22

![](_page_7_Figure_9.jpeg)

# **Сайт Федеральной службы государственной регистрации, кадастра и картографии – pkk5.rosreestr.ru**

На официальном сайте Росреестра размещена публичная кадастровая карта – **pkk5.rosreestr.ru**. Используя поиск и изменяя масштаб карты колесиком мыши, можно найти кадастровый номер и информацию, например, о вашем дачном участке 9.22.